### 教育部「**5G**行動寬頻人才培育跨校教學聯盟計畫」 **5G**行動網路協定與核網技術聯盟中心

#### **Mobile Edge Computing:** 行動邊緣計算

實驗單元**-04**:**AR / VR** 邊緣計算實驗 **(Off-Loading)**

授課教師:萬欽德

授課助教:林鴻章

國立高雄科技大學 電腦與通訊工程系

### **Outline**

- 實驗目的及實驗內容
- 實驗環境
- 平台安裝需求
- Edge與Cloud程式碼修改
- 實驗流程說明
- AR / VR 邊緣計算實驗執行
- 附錄

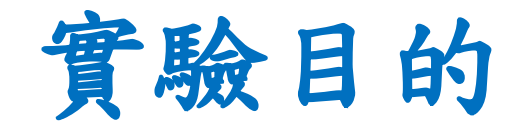

- 使用 MEC 平台實作 AR/VR 應用。
- 結合影像處理技術進行 AR 視訊處理。

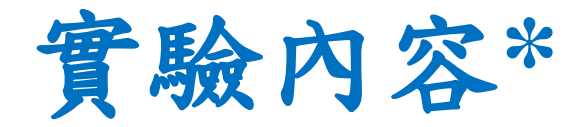

- 了解Off-Loading實驗流程
- AR / VR 邊緣計算實驗

### **Outline**

- 實驗目的及實驗內容
- 實驗環境
- 平台安裝需求
- Edge與Cloud程式碼修改
- 實驗流程說明
- AR / VR 邊緣計算實驗執行
- 附錄

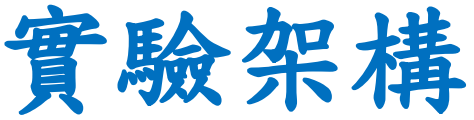

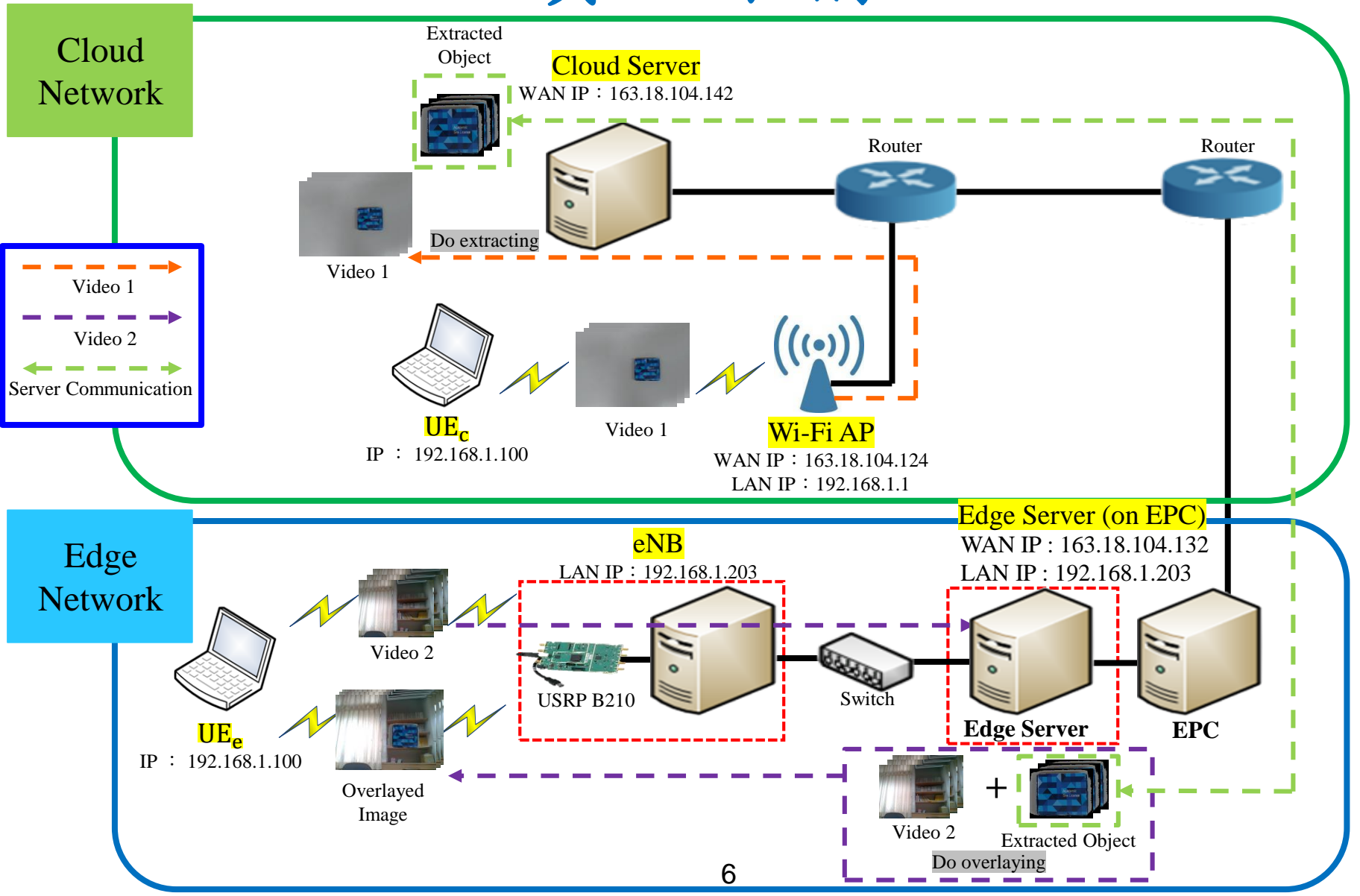

### 實驗設備-硬體(1/2)

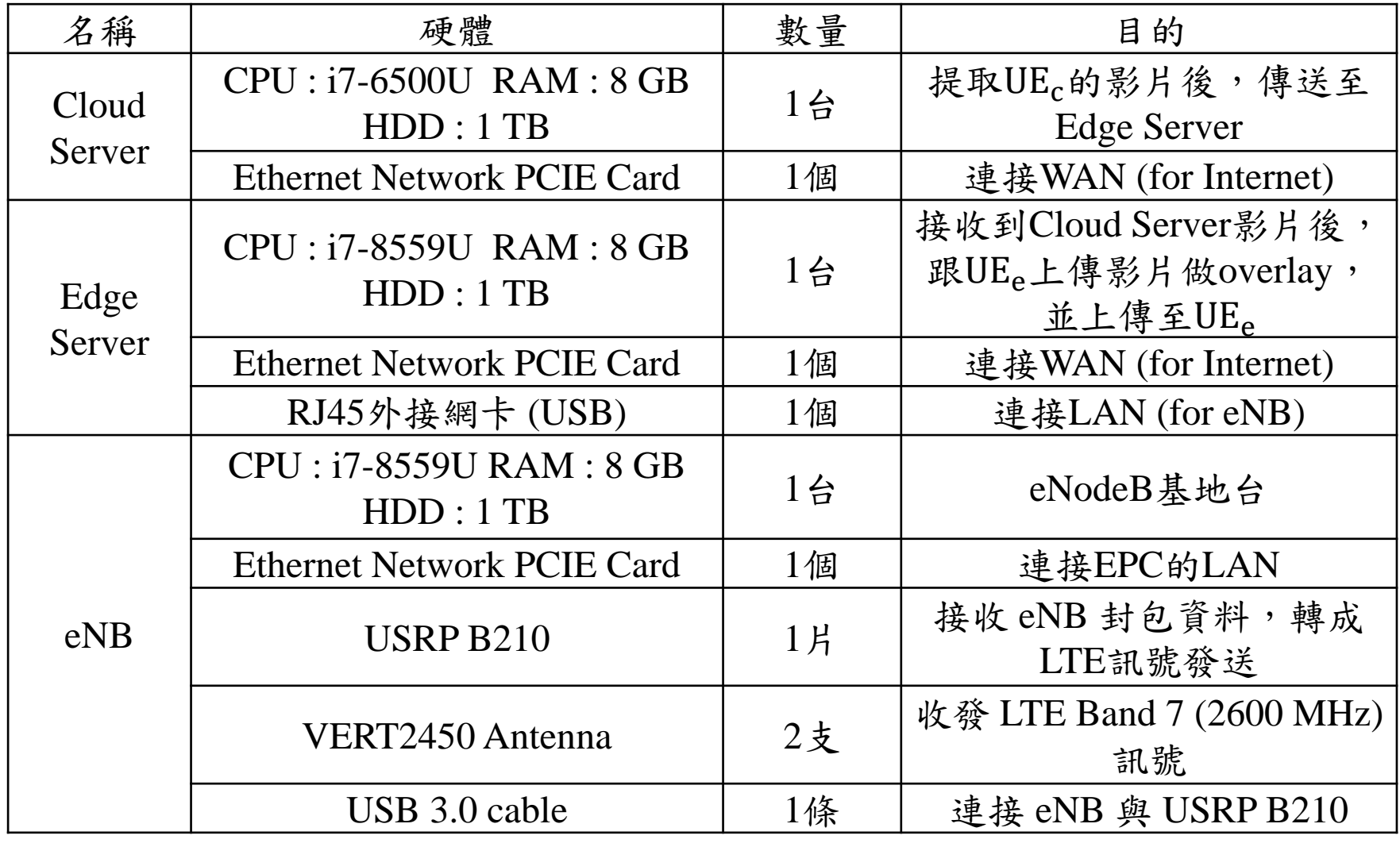

### 實驗設備-硬體(2/2)

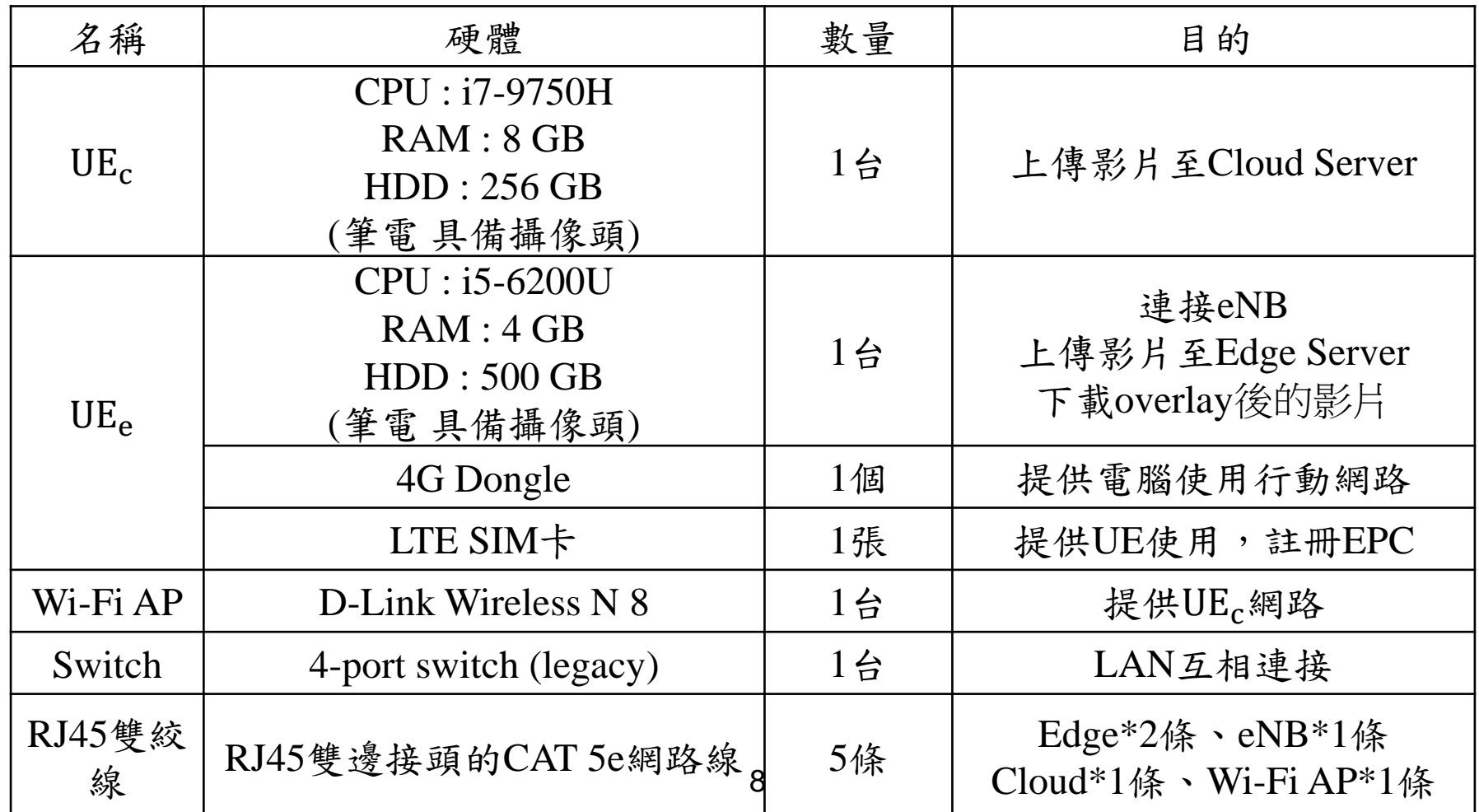

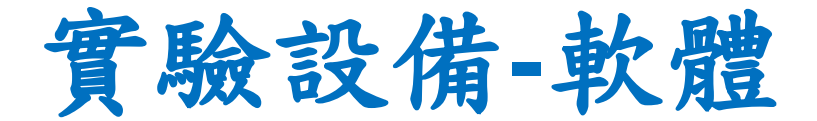

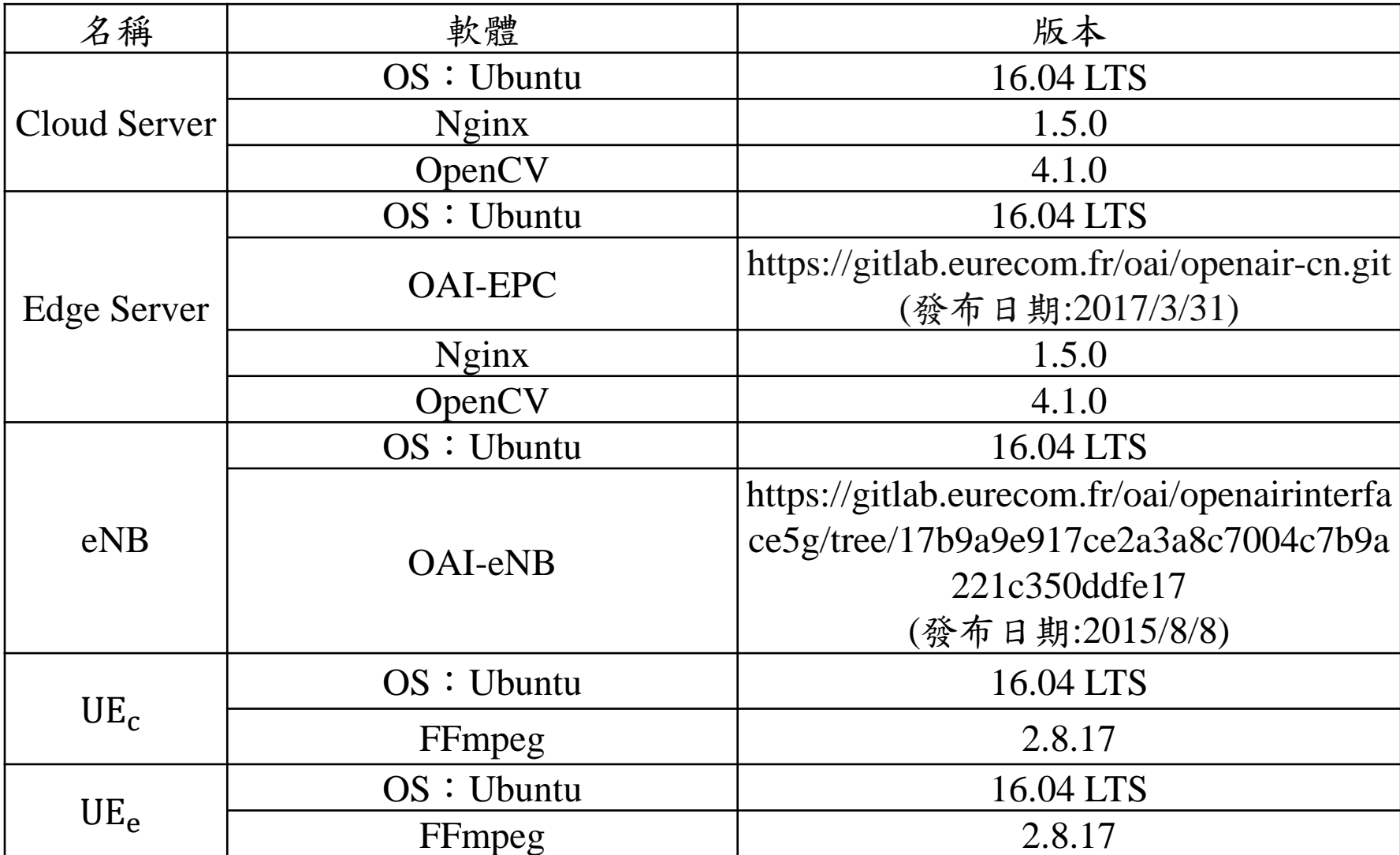

### **Outline**

- 實驗目的及實驗內容
- 實驗環境
- 平台安裝需求
- Edge與Cloud程式碼修改
- 實驗流程說明
- AR / VR 邊緣計算實驗執行
- 附錄

### **Cloud Server** 安裝需求

- Cloud Server的安裝需求(ubuntu 16.04)
	- 1.Video Streaming Server 安裝
	- Nginx 軟體,請參考實驗單元-02
	- 2. Digital Image Processing 安裝
	- OpenCV 軟體,請參考實驗單元-02
	- 3. TCP/UDP Socket 安裝
	- $-$  C Language 軟體,請參考實驗單元-02
	- 4. Cloud程式碼
	- 程式碼 請參考附錄下載

## **Edge Server** 安裝需求

- Edge Server的安裝需求(ubuntu 16.04) 1.Video Streaming Server 安裝
	- Nginx 軟體,請參考實驗單元-02
	- 2. Digital Image Processing 安裝
	- OpenCV 軟體,請參考實驗單元-02
	- 3. TCP/UDP Socket 安裝
	- $-$  C Language 軟體,請參考實驗單元-02
	- 4.Radio Access Network 安裝
	- OAI-EPC 軟體,請參考實驗單元-02
	- 5. Edge程式碼
	- 程式碼 請參考附錄下載 <sup>12</sup>

### UE的安裝需求

- Edge UE的安裝需求(ubuntu 16.04) 1.FFmpeg 安裝
	- FFmpeg 軟體,請參考實驗單元-02
- Cloud UE的安裝需求(ubuntu 16.04) 1. FFmpeg 安裝
	- FFmpeg 軟體,請參考實驗單元-02

### **Outline**

- 實驗目的及實驗內容
- 實驗環境
- 平台安裝需求
- Edge與Cloud程式碼修改
- 實驗流程說明
- AR / VR 邊緣計算實驗執行
- 附錄

# **Cloud Server** 程式修改**-1**

- 下載Cloud.zip並解壓縮
- https://drive.google.com/drive/folders/1uljnvdO9FkSSTqVSu CYH45y3OyDDl4qH?usp=sharing
- 修改Cloud.cpp
- 22行修改成Edge Server IP

```
7 #include <time.h>
 8 #include <iostream>
 9 #include \lestdio.h>
10 #include <unistd.h>
11 #include <stdlib.h>
12 #include <time.h>
13 #include <vector>
14
15 #include <string.h>
16 #include <sys/types.h>
17 #include <sys/socket.h>
18 #include <netinet/in.h>
19 #include <netdb.h>
20 #include<sys/time.h>
                            Edge Server IP21
22 #define SERVER IP "163.18.104.132" /Edge Server IP
23 #define PORT 7200
24 #define FRAME WIDTH
                                640
25 #define FRAME HEIGHT
                                480
26 #define t d 1
```
### **Cloud Server** 程式修改**-2**

- 修改Cloud.cpp
- 77行修改成Cloud Server IP

```
69 VideoCapture capture.capture bk:
70
71 vector<vector<Point> > contours;
72 vector<Vec4i> hierarchy;
73
        Mat image, im in, im in1, im d, image bk, mask t, cameraFeed, background;
74
        int i:
75
                                                                  Cloud Server IP//capture.open(0):76
          const std::string videoStreamAddress = "rtmp://163.18.104.142:1935/myapp/test"; //Cloud
77
  UE frame (object)
78
79
          //const std::string videoStreamAddress2 = "test.mp4";
80
81
82 if((!capture.open(videoStreamAddress))) {
               std::cout << "Error opening video stream or file" << std::endl;
83
               return -1:84
85
           ŀ
86 /* if((!capture bk.open(videoStreamAddress2))) {
               std::cout << "Error opening video stream or file" << std::endl;
87
88
               return -1:
```
### **Cloud Server** 程式編譯

編譯Cloud.cpp程式

•  $\sin 3$  sudo g++ -g -Wall -std=c++11 Cloud.cpp -o cloud `pkg-config -cflags --libs opencv4` -lpthread

```
O f437cloud@f437cloud:~/cloud
f437cloud@f437cloud:~/cloud$ q++ -q -Wall -std=c++11 cloud.cpp -o cloud `pkq-con
fig --cflags --libs opencv4` -lpthread
cloud.cpp: In function 'int main(int, char**)':
cloud.cpp:145:15: warning: comparison between signed and unsigned integer expres
sions [-Wsign-compare]
 for(int i=0; i<contours.size();++i)
cloud.cpp:36:23: warning: unused variable 'n' [-Wunused-variable]
{ int sockfd, portno, n, imgSize, IM_HEIGHT, IM_WIDTH;
cloud.cpp:36:35: warning: unused variable 'IM_HEIGHT' [-Wunused-variable]
{ int sockfd, portno, n, imgSize, IM_HEIGHT, IM_WIDTH;
cloud.cpp:36:46: warning: unused variable 'IM_WIDTH' [-Wunused-variable]
{ int sockfd, portno, n, imgSize, IM_HEIGHT, IM_WIDTH;
cloud.cpp:37:7: warning: unused variable 'buffer' [-Wunused-variable]
 char buffer[1024];
cloud.cpp:75:11: warning: unused variable 'i' [-Wunused-variable]
      int i;
f437cloud@f437cloud:~/cloud$
```
# **Edge Server** 程式修改**-1**

- 下載edge.zip並解壓縮
- https://drive.google.com/drive/folders/1uljnvdO9FkSSTqVSu CYH45y3OyDDl4qH?usp=sharing
- 修改Edge.cpp
- 18行修改成Edge Server IP

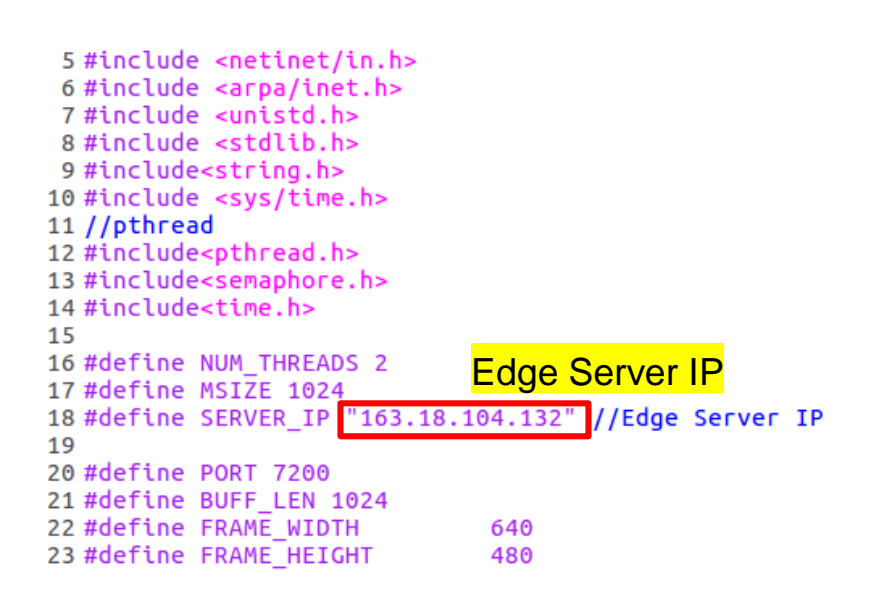

# **Edge Server** 程式修改**-2**

- 修改Edge.cpp
- 93行修改成Edge Server IP

```
89
 90
    cv::VideoCapture vcap.vcap2;
                                                         Edge Server IPint count=1:
 91
 92
    int count t = 1:
     const std::string videoStreamAddress = "rtmp://163.18.104.132:1935/myapp/test"; //Edge UE
 93
   frame (background)
 94 // const std::string videoStreamAddress2 = "cloud.mp4";
 95 // const std::string videoStreamAddress2 = "camera1.mp4";
 96
 97
      Mat background:
 98
 99
100
101
    if((!vcap.open(videoStreamAddress)))102
               std::cout << "Error opening video stream or file" << std::endl;
103
104
               return -1ł
105
```
### **Edge Server** 程式編譯

編譯Edge.cpp程式

•  $\sin 3$  sudo g++ -g -Wall -std=c++11 Edge.cpp -o edge `pkg-config -cflags --libs opencv4` -lpthread

```
B • f437epc@f437epc: ~/edge
f437epc@f437epc:~/edge$ q++ -q -Wall -std=c++11 edge.cpp -o edge `pkg-config --c
flags --libs opencv4' -lpthread
edge.cpp: In function 'int main(int, char**)':
edge.cpp:53:10: warning: unused variable 'res1' [-Wunused-variable]
     int res1.k1:
edge.cpp:53:15: warning: unused variable 'k1' [-Wunused-variable]
     int res1,k1;
edge.cpp:54:16: warning: unused variable 'a_thread' [-Wunused-variable]
     pthread_t a_thread[NUM_THREADS];
edge.cpp:55:12: warning: unused variable 'thread_result' [-Wunused-variable]
     void *thread result;
edge.cpp:56:10: warning: unused variable 'lots_of_threads' [-Wunused-variable]
     int lots of threads;
edge.cpp:60:35: warning: unused variable 'n' [-Wunused-variable]
   int sockfd, newsockfd, portno, n, imgSize, bytes=0, IM_HEIGHT, IM_WIDTH;;
edge.cpp:60:56: warning: unused variable 'IM_HEIGHT' [-Wunused-variable]
   int sockfd, newsockfd, portno, n, imgSize, bytes=0, IM_HEIGHT, IM_WIDTH;;
```
### **Outline**

- 實驗目的及實驗內容
- 實驗環境
- 平台安裝需求
- Edge與Cloud程式碼修改
- 實驗流程說明
- AR / VR 邊緣計算實驗執行
- 附錄

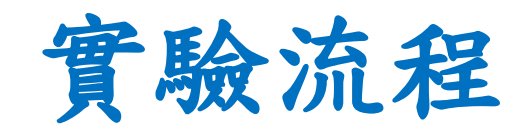

- 實驗的五個步驟:
- 一. Cloud UE將畫面傳送到Cloud Server, Edge UE將畫面傳送到Edge Server (Cloud UE)  $\longrightarrow$  (Cloud Server) (Edge UE)  $\longrightarrow$  (Edge Server)
- 二. Cloud Server將Cloud UE的畫面做擷取

(Cloud Server)

三. Cloud Server傳送(socket)擷取後的物件到Edge Server

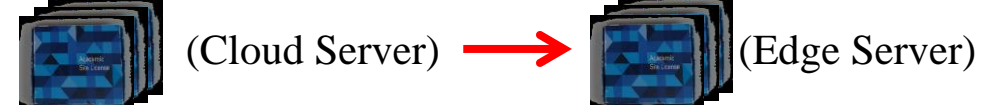

四. Edge Server將物件與Edge UE的畫面做重疊

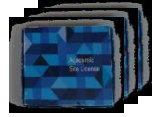

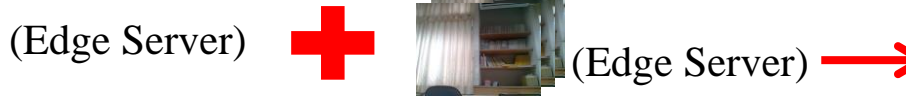

五. Edge UE播放重疊後的畫面

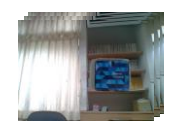

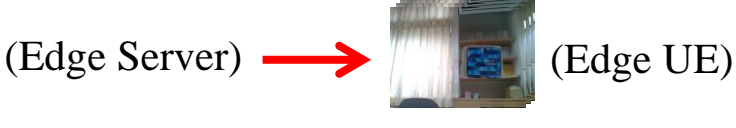

#### **1.** 建立**socket**

```
struct sockaddr in serv addr;
struct hostent *server:
portno = PORT;sockfd = socket(AF INFT, SOCK STREAM, 0);if (sockfd < 0) error("ERROR opening socket");
server = qethostbyname(SERVER IP);if (server == NULL) {
    fprintf(stderr, "ERROR, no such host\n");
    exit(0):bzero((char *) &serv addr, sizeof(serv addr));
serv addr.sin family = AF INET;
bcopy((char *)server->h addr.
     (char *)&serv addr.sin addr.s addr.
     server - <b>h</b> length):serv addr.sin port = htons(portno);
if (connect(sockfd,(struct sockaddr *) &serv_addr,sizeof(serv_addr)) < 0)
    //error("ERROR connecting");
      return -1
```
### **2.** 得到**Cloud UE**的畫面

```
Mat image.im in.im in1.im d.image bk.mask t.cameraFeed.background:
int i:
//capture.open(0):const std::string videoStreamAddress = "rtmp://163.18.104.142:1935/myapp/test"; //Cloud UE frame (object)
//const std::string videoStreamAddress2 = "test.mp4";
if((!capture.open(videoStreamAddress))) {
            std::cout << "Error opening video stream or file" << std::endl;
            return -1:
```
### **3.** 對**Cloud UE**的畫面做擷取

```
/-----------------extration start
  cvtColor(image, im in, CV RGB2GRAY);
  im in1 = image;
  Mat im_th;
  threshold(im in, im_th, 220, 255, THRESH_TRIANGLE);
  Mat im floodfill = im th.clone();
  floodFill(im_floodfill, cv::Point(0,0), Scalar(255));
  Mat im floodfill inv:
  bitwise_not(im_floodfill, im_floodfill_inv);// (not A, B)
  imshow("Foregroundgray", im_in1);
  Mat im out = (im th | im floodfill inv);
  Mat im out2 ;
  image.copyTo(im out2,im floodfill inv); //C = A & BfindContours(im floodfill inv,contours,hierarchy,RETR EXTERNAL,CHAIN APPROX NONE);
      vector<vector<Point> > contours1;
      for(int i=0; i<constant>const. size();++i)if(contours[i].size() > 200)contours1.push_back(contours[i]);
      \mathcal{F}Mat mask(image.size(),CV_8U,Scalar(0));
   Mat mask inv;
   drawContours(mask,contours,-1,Scalar(255),FILLED);
   imshow("mask", mask);
   Mat object;
   image_bk.copyTo(object,mask);
   imshow("object",object);
```
### **4.** 傳送擷取後的物件給**Edge Server**

```
camerafeed. rows = object. rows;camerafeed.cols = object.cols;resize(object, cameraFeed, Size( FRAME_WIDTH, FRAME_HEIGHT ));
imgSize=cameraFeed.total()*cameraFeed.elemSize();
```
send(sockfd, cameraFeed.data, imgSize, 0);

#### **1.** 建立**socket**

```
int sockfd, newsockfd, portno, n, imgSize, bytes=0, IM HEIGHT, IM WIDTH;
socklen t clilen:
char buffer[2560];
struct sockaddr in serv addr, cli addr;
Mat img:
sockfd=socket(AF INET, SOCK STREAM, 0);
if(sockfd<0) error("ERROR opening socket");
bzero((char*)&serv_addr, sizeof(serv_addr));
portno = PORT;serv addr.sin family=AF INET;
serv addr.sin addr.s addr=inet addr(SERVER IP);
serv addr.sin port=htons(portno);
if(bind(sockfd, (struct sockaddr *) &serv addr,
        sizeof(serv addr))<\theta) error("ERROR on binding");
listen(sockfd,5);
clilen=sizeof(cli addr);
newsockfd=accept(sockfd, (struct sockaddr *) &cli addr, &clilen);
if(newsockfd<0) error("ERROR on accept");
```
### **2.** 得到**Edge UE**的畫面

```
cv::VideoCapture vcap, vcap2;
int count = 1:
int count t = 1;
const std::string videoStreamAddress = "rtmp://163.18.104.132:1935/myapp/test"; //Edge UE frame (background)
// const std::string videoStreamAddress2 = "cloud.mp4";
// const std::string videoStreamAddress2 = "camera1.mp4";
Mat background;
if((!vcap.open(videoStreamAddress)))std::cout << "Error opening video stream or file" << std::endl;
          return -1;
```
### **3.** 接收與還原由**Cloud Server**擷取後的物件

```
uchar sock[3]:
Mat img = Mat::zeros(FRAME HEIGHT, FRAME WIDTH, CV 8UC3);
imgSize = img.total() * img.elenSize();
uchar sockData[imgSize]:
for(int i=0:i<image:i+=bytes)if ((bytes=recv(newsockfd, sockData+i, imgSize-i,0))==-1) error("recv failed");
Mat object ;
object = Mat::zeros(FRAME HEIGHT, FRAME WIDTH, CV 8UC3);
int ptr=0;int i, j:
for(i=0;i<ing.rows;++i)
 for(j=0; j<img.cols;++j)
   object. at < Vec3b>(i, j) = Vec3b(sockData[ptr+0], sockData[ptr+1], sockData[ptr+2]);ptr=ptr+3;imshow( "object", object);
```
### **4.** 對物件與**Edge UE**的畫面做重疊

```
Mat overlay;
overlay = Mat::zeros(FRAME_HEIGHT, FRAME_WIDTH, CV_8UC3);
ptr = 0:
for(i=0;i<o>overlaw,rows;++)for(i=0;i<overlay.cols;++i)ſ
  if((object.ate\vec3b>(i,j)[0]:=0)|(object.ate\vec3b>(i,j)[1]:=0)|(object.ate\vec3b>(i,j)[2]:=0))overlay, \text{at} < \text{Vec3b} > (i, j) = \text{Vec3b}(\text{object}.\text{at} < \text{Vec3b} > (i, j) [0], \text{object}.\text{at} < \text{Vec3b} > (i, j) [1], \text{object}.\text{at} < \text{Vec3b} > (i, j) [2]); // \text{pixel to pixel}else
  overlay.at<Vec3b>(i,j) = Vec3b(background.at<Vec3b>(i,j)[0],background.at<Vec3b>(i,j)[1],background.at<Vec3b>(i,j)[2]);
  //printf("%d %d\n",object.at<Vec3b>(i,j)[0],object.at<Vec3b>(i,j)[1],object.at<Vec3b>(i,j)[2]);
  ptr=ptr+3;
  imshow( "overlay", overlay );
  imwrite("overlay.jpg", overlay);
```
### **Outline**

- 實驗目的及實驗內容
- 實驗環境
- 平台安裝需求
- Edge與Cloud程式碼修改
- 實驗流程說明
- AR / VR 邊緣計算實驗執行
- 附錄

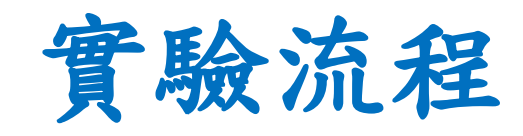

- 實驗的五個步驟:
- 一. Cloud UE將畫面傳送到Cloud Server, Edge UE將畫面傳送到Edge Server (Cloud UE)  $\longrightarrow$  (Cloud Server) (Edge UE)  $\longrightarrow$  (Edge Server)
- 二. Cloud Server將Cloud UE的畫面做擷取

(Cloud Server)

三. Cloud Server傳送(socket)擷取後的物件到Edge Server

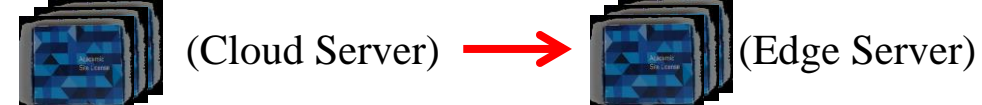

四. Edge Server將物件與Edge UE的畫面做重疊

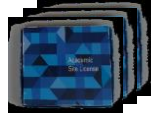

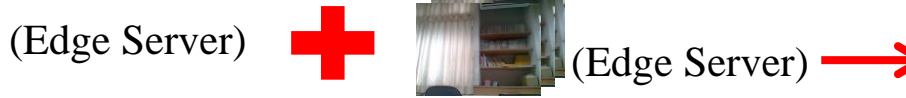

五. Edge UE播放重疊後的畫面

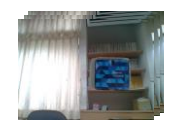

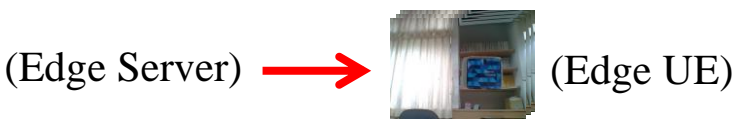

# **OAI**運行**(**啟動**EPC**程式**)**

- 在終端機輸入
- cd ~/openair-cn/scripts
- ./run\_hss

### 開啟一個新的終端機,並且輸入

- cd ~/openair-cn/scripts
- ./run\_mme

開啟一個新的終端機,並且輸入

- cd ~/openair-cn/scripts
- ./run\_spgw

### **OAI**運行**(**啟動**eNB**程式**)**

到eNB的電腦上,在終端機輸入

- \$ cd ~/openairinterface5g/cmake\_targets/lte\_build\_oai/build
- \$ sudo -E ./lte-softmodem -O ~/openairinterface5g/targets/PROJEC TS/GENERIC-LTE-EPC/CONF/enb.band7.tm1.usrpb210.conf -d

### **UE**註冊

### 到網頁上輸入192.168.8.1,並開啟LTE網路

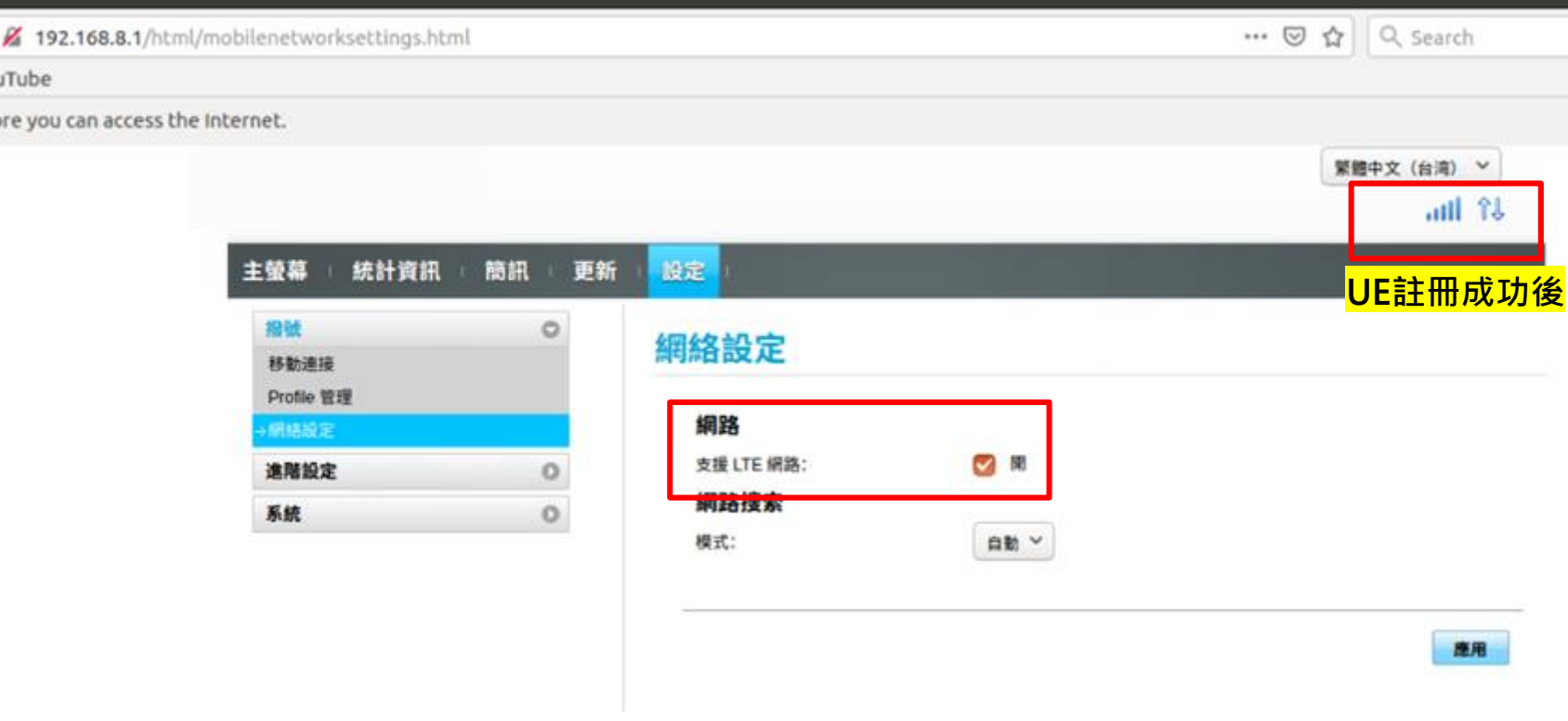

# 開啟**Video Streaming Server-1**

開啟 Cloud Server的Video Streaming Server

- \$ cd /usr/local/nginx/sbin
- \$ sudo ./nginx -c /usr/local/nginx/conf/nginx.conf

<sup>1</sup> f437cloud@f437cloud: /usr/local/nginx/sbin

```
f437cloud@f437cloud:~$ cd /usr/local/nginx/sbin
f437cloud@f437cloud:/usr/local/nginx/sbin$ sudo ./nginx -c /usr/local/nginx/conf
/nginx.conf
[sudo] password for f437cloud:
f437cloud@f437cloud:/usr/local/nginx/sbin$
```
# 開啟**Video Streaming Server-2**

開啟 Edge Server的Video Streaming Server

- \$ cd /usr/local/nginx/sbin
- \$ sudo ./nginx -c /usr/local/nginx/conf/nginx.conf

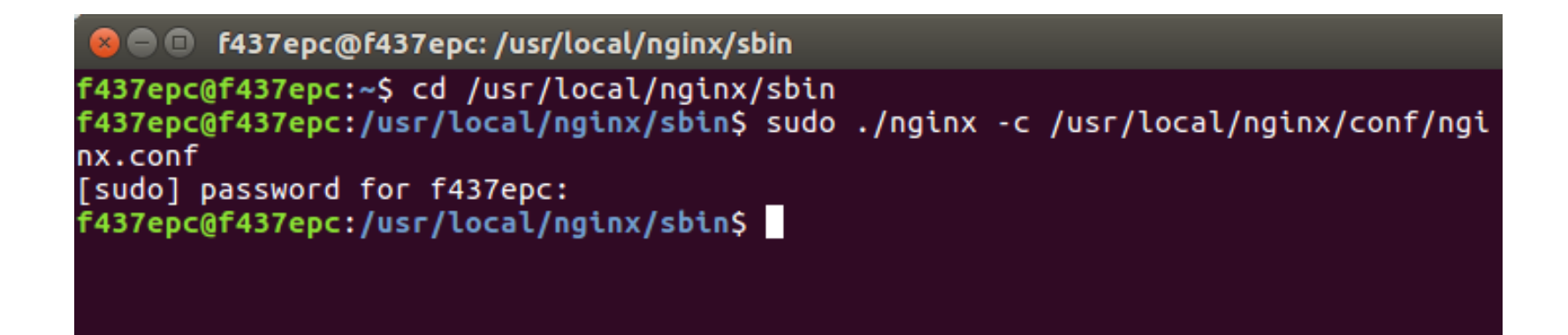

# 執行程式**-Edge Server**

- 執行Edge程式
- \$ cd ~/edge
- \$ ./edge

**O** e f437epc@f437epc: ~/edge f437epc@f437epc:~/edge\$ ./edge

# 執行程式**-Cloud Server**

### 執行Cloud程式

- $\int \cosh \frac{\pi}{2}$  cloud
- \$ ./cloud

□ f437cloud@f437cloud:~/cloud f437cloud@f437cloud:~/cloud\$ ./cloud

# UEc上傳影片

#### UE<sub>c</sub>上傳影片至Cloud Server

• \$ ffmpeg -re -i /dev/video0 -r 10 -q:v 15 -f flv rtmp:// $\frac{163.18.104.142}{163.18.104.142}$ : 1935/myapp/test

**Cloud Server**的**IP**

- 1. 設定FPS: -r 30 (FPS=30)
- 2. 設定畫質:-q:v 1 (1表示最好, 30最差)
- 3. 設定格式:-f flv
- 4. 設定輸出位置:rtmp://163.18.104.132:1935/myapp/test

#### **8 6 7 F437 @F437: ~**

```
f437@f437:~$ ffmpeq -re -i /dev/video0 -r 10 -q:v 10 -f flv rtmp://163.18.104.14
2:1935/myapp/test
ffmpeg version 2.8.17-0ubuntu0.1 Copyright (c) 2000-2020 the FFmpeg developers
 built with gcc 5.4.0 (Ubuntu 5.4.0-6ubuntu1~16.04.12) 20160609
  configuration: --prefix=/usr --extra-version=0ubuntu0.1 --build-suffix=-ffmpeg
 --toolchain=hardened --libdir=/usr/lib/x86 64-linux-gnu --incdir=/usr/include/x
86 64-linux-gnu --cc=cc --cxx=g++ --enable-gpl --enable-shared --disable-strippi
ng --disable-decoder=libopenjpeg --disable-decoder=libschroedinger --enable-avre
sample --enable-avisynth --enable-gnutls --enable-ladspa --enable-libass --enabl
e-libbluray --enable-libbs2b --enable-libcaca --enable-libcdio --enable-libflite
 --enable-libfontconfig --enable-libfreetype --enable-libfribidi --enable-libgme
```
# UE上傳影片

#### UE<sub>e</sub>上傳影片至Edge Server

• \$ ffmpeg -re -i /dev/video0 -r 10 -q:v 15 -f flv rtmp:// $\frac{163.18.104.132}{163.18.104.132}$ : 1935/myapp/test

**Edge Server**的**IP**

- 1. 設定FPS: -r 30 (FPS=30)
- 2. 設定畫質: -q:v 1 (1表示最好, 30最差)
- 3. 設定格式:-f flv
- 4. 設定輸出位置:rtmp://163.18.104.132:1935/myapp/test

#### **8 6 f437 af437-HP:** ~

```
@f437-HP:~$ ffmpeg -re -i /dev/video0 -r 10 -q:v 15 -f flv rtmp://163.18.104
.132:1935/myapp/test
ffmpeg version 2.8.17-0ubuntu0.1 Copyright (c) 2000-2020 the FFmpeg developers
  built with gcc 5.4.0 (Ubuntu 5.4.0-6ubuntu1~16.04.12) 20160609
 configuration: --prefix=/usr --extra-version=0ubuntu0.1 --build-suffix=-ffmpeg
 --toolchain=hardened --libdir=/usr/lib/x86_64-linux-gnu --incdir=/usr/include/x
86 64-linux-gnu --cc=cc --cxx=g++ --enable-gpl --enable-shared --disable-strippi
ng --disable-decoder=libopenjpeg --disable-decoder=libschroedinger --enable-avre
sample --enable-avisynth --enable-gnutls --enable-ladspa --enable-libass --enabl
```
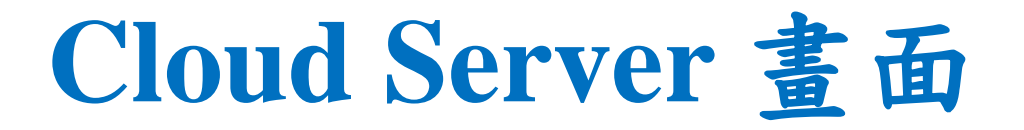

• UEc和UEe上傳影片後, Cloud Server呈現畫面

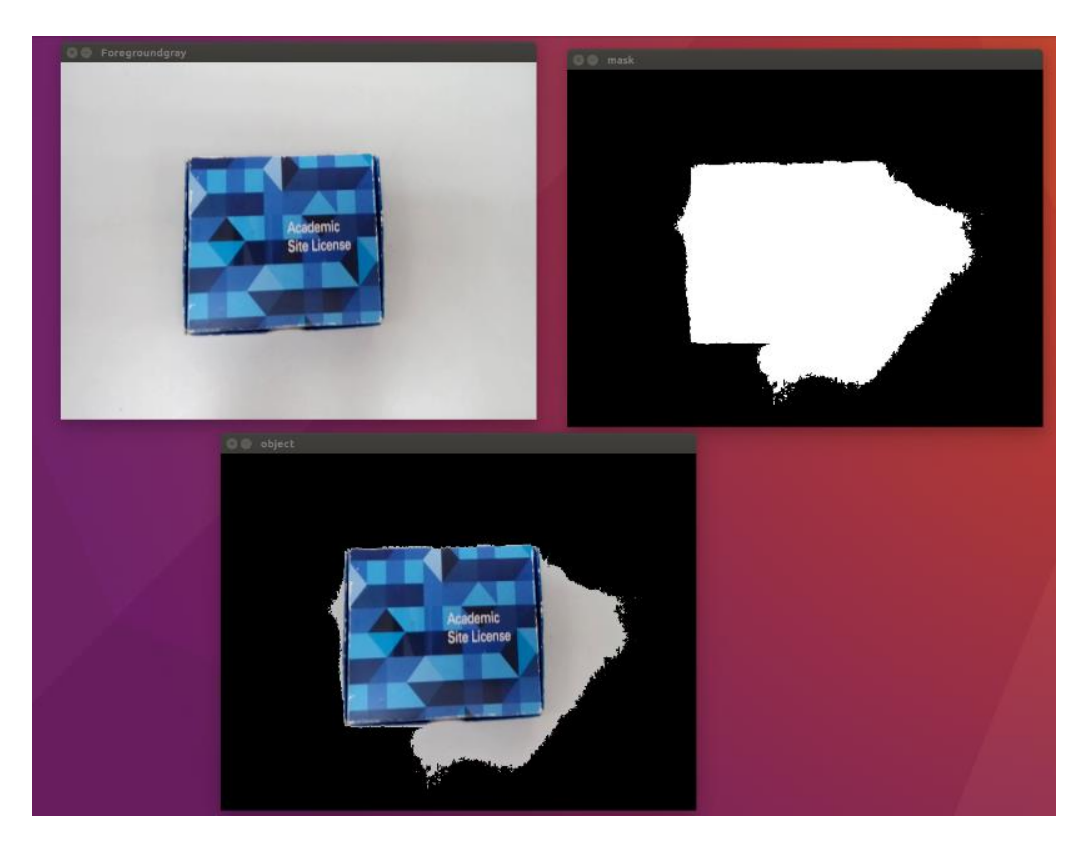

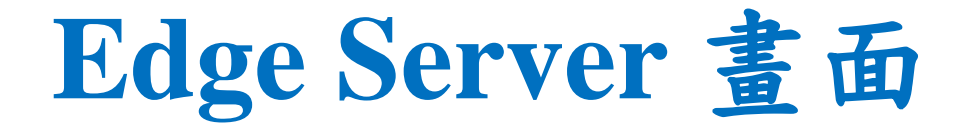

• UEc和UEe上傳影片後, Edge Server呈現畫面

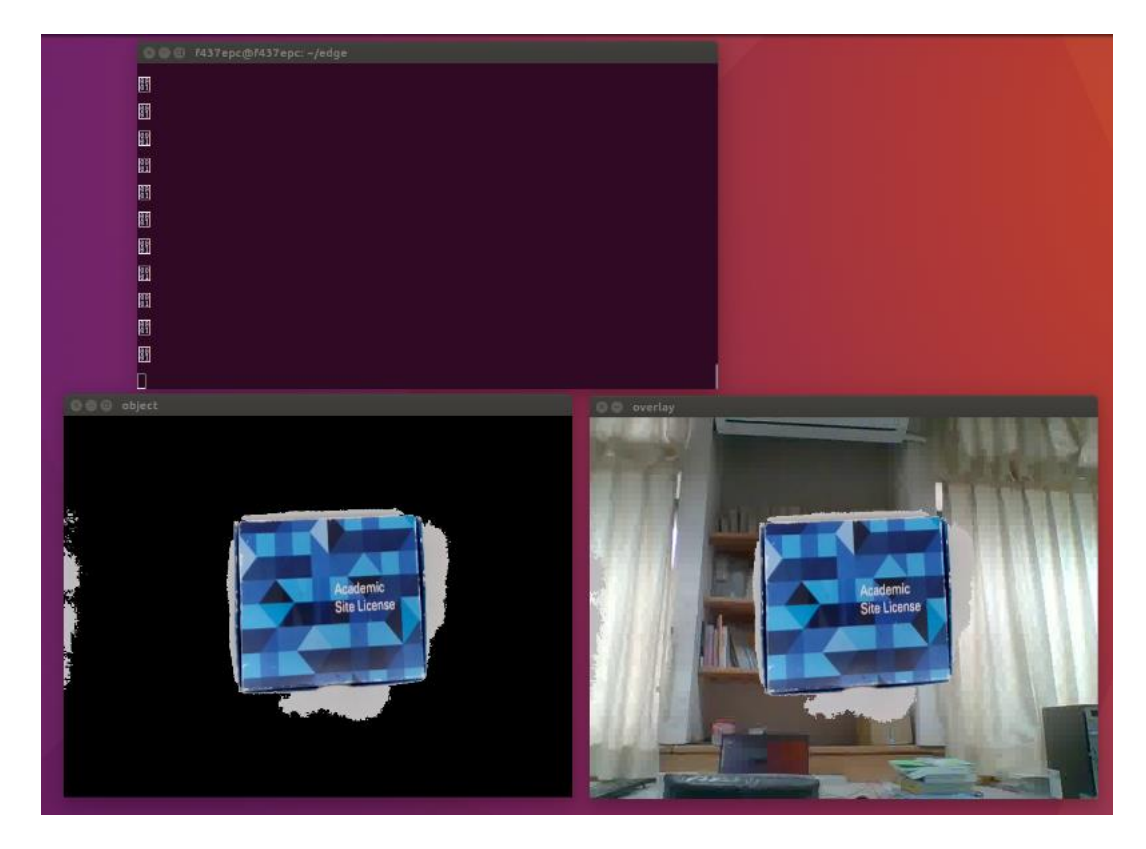

# **Edge Server**上傳重疊影片

Edge Server上傳重疊後的影片

• \$ ffmpeg -f image2pipe -loop 1 -re -i "overlay.jpg" -r 10 -q:v 15 -f flv rtmp://163.18.104.132:1935/myapp/overlay **Edge Server**的**IP**

#### **O** e f437epc@f437epc: ~/edge

f437epc@f437epc:~/edge\$ ffmpeg -f image2pipe -loop 1 -re -i "overlay.jpg" -r 30 -q:v 1 -f flv rtmp://163.18.104.132:1935/myapp/overlay ffmpeg version 2.8.17-0ubuntu0.1 Copyright (c) 2000-2020 the FFmpeg developers built with gcc 5.4.0 (Ubuntu 5.4.0-6ubuntu1~16.04.12) 20160609 configuration: --prefix=/usr --extra-version=0ubuntu0.1 --build-suffix=-ffmpeg --toolchain=hardened --libdir=/usr/lib/x86 64-linux-gnu --incdir=/usr/include/x 86\_64-linux-gnu --cc=cc --cxx=g++ --enable-gpl --enable-shared --disable-strippi ng --disable-decoder=libopenjpeg --disable-decoder=libschroedinger --enable-avre sample --enable-avisynth --enable-gnutls --enable-ladspa --enable-libass --enabl

## UE觀看重疊影片

#### UEe觀看重疊影片

• \$ ffplay rtmp://163.18.104.132:1935/myapp/overlay

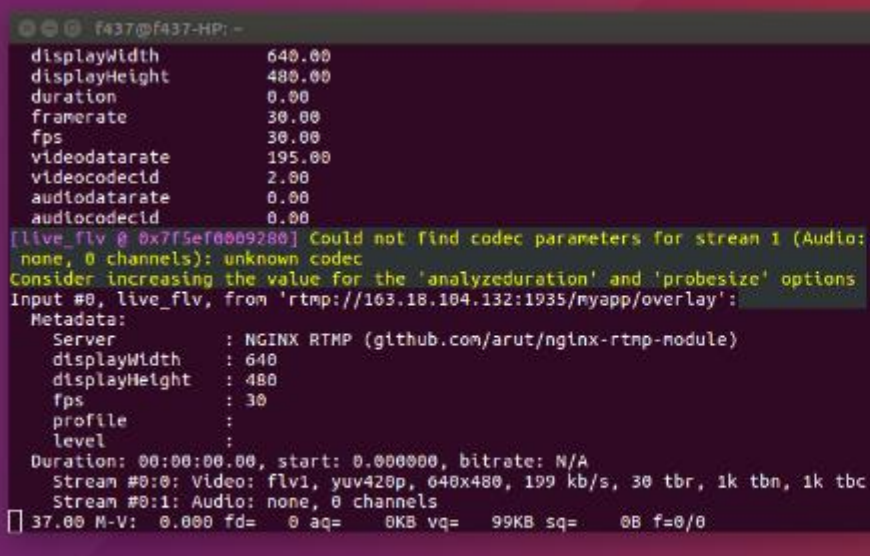

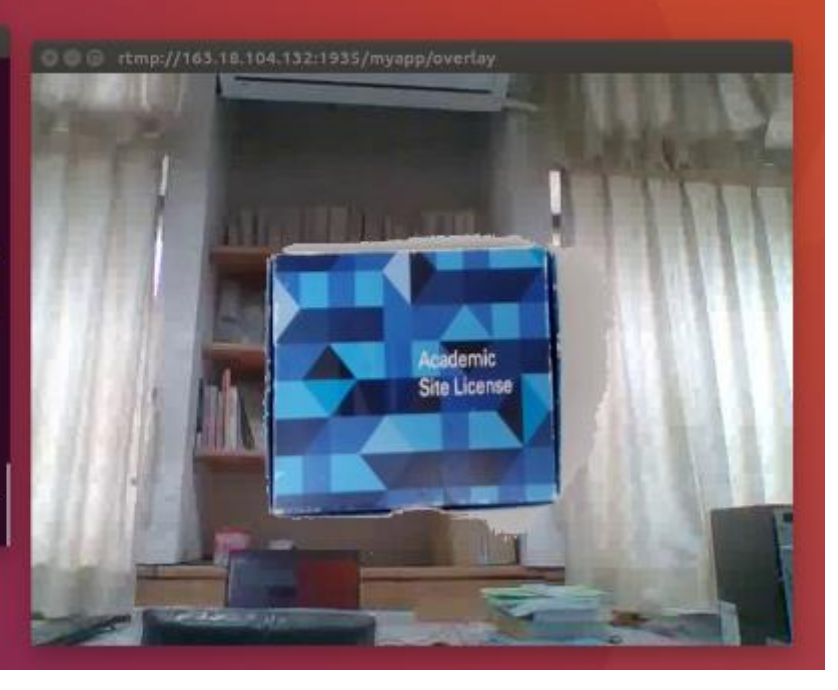

### **Outline**

- 實驗目的及實驗內容
- 實驗環境
- 平台安裝需求
- Edge與Cloud程式碼修改
- 實驗流程說明
- AR / VR 邊緣計算實驗執行
- 附錄

### **Edge Server 與 Cloud Server的程式碼**

- Edge Server 與 Cloud Server的程式碼
- 下載網址:

[https://drive.google.com/drive/folders/1uljnvdO9Fk](https://drive.google.com/drive/folders/1uljnvdO9FkSSTqVSuCYH45y3OyDDl4qH?usp=sharing) SSTqVSuCYH45y3OyDDl4qH?usp=sharing